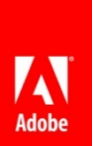

# What's new and changed in Adobe ColdFusion Builder (2016 release) Update 3

Adobe Systems Incorporated

**20th Sep 2016**

© 2016 Adobe Systems Incorporated and its Licensors. All Rights Reserved.

This is a pre-release documentation and does not constitute final documentation relating to the product it is distributed with.

If this guide is distributed with software that includes an end user agreement, this guide, as well as the software described in it, is furnished under license and may be used or copied only in accordance with the terms of such license. Except as permitted by any such license, no part of this guide may be reproduced, stored in a retrieval system, or transmitted, in any form or by any means, electronic, mechanical, recording, or otherwise, without the prior written permission of Adobe Systems Incorporated. Please note that the content in this guide is protected under copyright law even if it is not distributed with software that includes an end user license agreement.

The content of this guide is furnished for informational use only, is subject to change without notice, and should not be construed as a commitment by Adobe Systems Incorporated. Adobe Systems Incorporated assumes no responsibility or liability for any errors or inaccuracies that may appear in the informational content contained in this guide.

Please remember that existing artwork or images that you may want to include in your project may be protected under copyright law. The unauthorized incorporation of such material into your new work could be a violation of the rights of the copyright owner. Please be sure to obtain any permission required from the copyright owner.

Any references to company names in sample templates are for demonstration purposes only and are not intended to refer to any actual organization.

Adobe, the Adobe logo, Adobe Content Server, Adobe Digital Editions, and Adobe PDF are either registered trademarks or trademarks of Adobe Systems Incorporated in the United States and/or other countries. Java is a trademark or registered trademark of Sun Microsystems, Inc. in the United States and other countries. Linux is the registered trademark of Linus Torvalds in the U.S. and other countries. Microsoft, Windows and Windows Server are either registered trademarks or trademarks of Microsoft Corporation in the United States and/or other countries. Macintosh and Mac OS are trademarks of Apple Inc., registered in the U.S. and other countries. All other trademarks are the property of their respective owners.

Adobe Systems Incorporated, 345 Park Avenue, San Jose, California 95110, USA.

Notice to U.S. Government End Users. The Software and Documentation are "Commercial Items," as that term is defined at 48 C.F.R. §2.101, consisting of "Commercial Computer Software" and "Commercial Computer Software Documentation," as such terms are used in 48 C.F.R. §12.212 or 48 C.F.R. §227.7202, as applicable. Consistent with 48 C.F.R. §12.212 or 48 C.F.R. §§227.7202-1 through 227.7202-4, as applicable, the Commercial Computer Software and Commercial Computer Software Documentation are being licensed to U.S. Government end users (a) only as Commercial Items and (b) with only those rights as are granted to all other end users pursuant to the terms and conditions herein. Unpublished-rights reserved under the copyright laws of the United States.

For U.S. Government End Users, Adobe agrees to comply with all applicable equal opportunity laws including, if appropriate, the provisions of Executive Order 11246, as amended, Section 402 of the Vietnam Era Veterans Readjustment Assistance Act of 1974 (38 USC 4212), and Section 503 of the Rehabilitation Act of 1973, as amended, and the regulations at 41 CFR Parts 60-1 through 60-60, 60-250, and 60-741. The affirmative action clause and regulations contained in the preceding sentence shall be incorporated by reference.

ColdFusion Builder (2016 release) Update 3 early access build is now available for testing.

Please note that this is an intermediate test build and must not be used in a production environment.

#### In this pre-release,

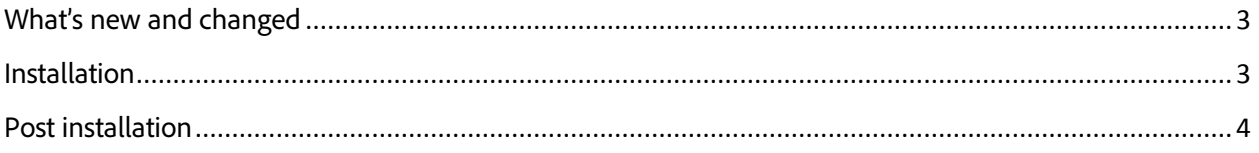

## <span id="page-2-0"></span>What's new and changed

This pre-release of ColdFusion Builder (2016 release) comes with the following changes:

- PhoneGap has been upgraded to version 6.0.0 from version 5.2.0
- Changes to the dictionary to support the changes made in ColdFusion (2016 release) Update 3 prerelease. For more information, see [What's new in CF2016.3.](https://cfdownload.adobe.com/pub/adobe/coldfusion/2016/prerelease/update3/Whats_new_in_CF2016HF3.pdf)
- Approximately 25 bugs are fixed, a few external, including an important security fix. Refer to the list of [bug fixes](https://cfdownload.adobe.com/pub/adobe/coldfusion/2016/prerelease/cfbdocs/Update3.1.3/Bugs_Fixed_ColdFusion_Builder_2016HF3PR.pdf) in this pre-release.
- Bug fixes and enhancements in Security Code Analyzer.
- Enhancements to the editor.

### <span id="page-2-1"></span>Installation

The ColdFusion Builder IDE should display an update notification whenever there is a new update. Click on the notification window and follow the on-screen instructions to install the update.

A stand-alone installation of ColdFusion Builder is pre-configured with the update URL. In a plugin installation of ColdFusion Builder, you need to configure the update URL for the first time after installation.

If you do not see the update notification, follow the steps below:

- 1. In ColdFusion Builder, choose **Help > Install New Software**.
- 2. In the Install New Software wizard, click **Add**.
- 3. In the Add Repository window:
	- a. In the **Name** field, enter a valid name for the update.
	- b. In the **Location** field, enter the update URL:
	- c. For stand-alone version, use *https://cfdownload.adobe.com/pub/adobe/coldfusion/2016/prerelease/cfb31standalonerepo* For plugin version, use *https://cfdownload.adobe.com/pub/adobe/coldfusion/2016/prerelease/cfb31pluginsrepo*
	- d. Click **OK**.
- 4. Deselect the following options:
	- *a. Show only the latest versions of available software*
	- *b. Group items by category*
- 5. Select all the ColdFusion Builder items and click **Next**.
- 6. Accept the license agreement and click **Finish**.
- 7. If you see a Security Warning message, click **OK** to continue installing the update.
- 8. To restart ColdFusion Builder, click **Yes**.

**Note:** After applying the update, if ColdFusion Builder does not restart, double-click the ColdFusion Builder 2016 launcher.

#### **Performing offline installation of the update**

- 1. For stand-alone version, download the  $\frac{zip}{}.$  file and extract the contents.
	- a. For plugin version, download th[e zip](https://cfdownload.adobe.com/pub/adobe/coldfusion/cfb/cfb31/updates/cfb31pluginsrepo.zip) file and extract the contents.
- 2. Launch ColdFusion Builder and click **Help > Install New Software**.
- 3. Click **Add**. In the Add Repository dialog, click **Local** and browse to the location of the unzipped file. In the **Name** field, enter a name for the update.
- 4. To continue, click **OK**.
- 5. If the check-boxes are not selected, select all the items by clicking **Select All**.
- 6. Click **Next** and accept the license agreement.
- 7. To start the installation of the update, click **Finish**.

**Note:** If you see a Security Warning wizard, click **OK** to continue installing the update.

#### <span id="page-3-0"></span>Post installation

In standalone version of ColdFusion Builder, choose **Help > Product Details** and verify the update number as 3.1.3.300251.

**Plug-in:** Choose Help > ColdFusion Builder Info to view the build number that appears at the bottom of the pop-up screen. Verify the update number as 300251.